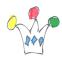

### Goal

Use the Kafka REST Proxy through an Oracle APEX client application. This Oracle APEX sample App, <u>available on Github</u>, includes a simple KAFKA producer and a KAFKA consumer. It can be used to get more familiar with the produce/consume process and the *commit* features subtilities.

About the sample demo, let's assume a collection of devices spreaded in several cities and the ability given to any operator to insert a manual message in the stream or polling events from a given topic.

#### Contenu Afficher

#### Prerequisites

Either install an on-premise <u>Apache KAFKA</u> cluster, or use a docker image or subscribe to <u>Confluent platform</u>.

If on-premise KAFKA installation, one must install, at least, the <u>community version of</u> <u>Confluent REST Proxy</u> and setup TLS in order to make calls from a free tiers APEX instance. (In case of apex.oracle.com, it's possible to call a http endpoint instead https) cf <u>Oracle rules</u>.

The <u>APEX application is available on github</u>. Export has been made with a version 23.2.

## Installation of Kafka

For a single Broker, on a Linux server, follow the links:

• <u>Download Apache Kafka</u>

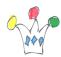

- Install Kafka
- Install REST Proxy
- Create start/Stop scripts (cf appendices)

About setup TLS for the REST Proxy, read for instance the very good <u>post from Ken</u> <u>Coenen</u> and get infos related to openssl and keystore and adapt the file etc/kafkarest/kafka-rest.properties.

Read <u>REST Proxy Securit</u> and adapt ssl.client.authentication.

### Description of application

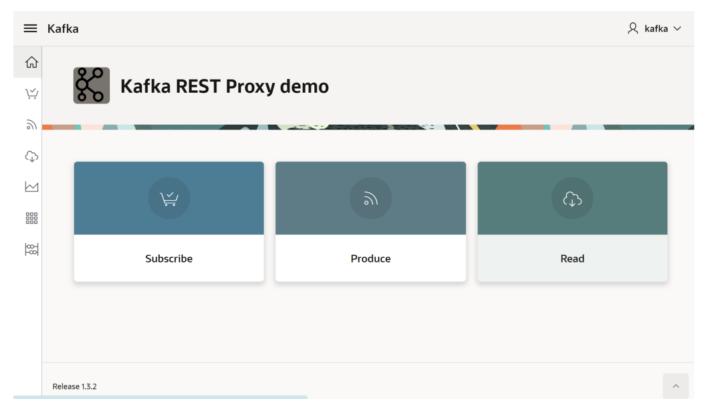

A regular APEX app, named Kafka, relies on a package (KAFKA\_PKG) which wraps calls to the REST Proxy. The material is <u>available from Github</u>. Import it in a Oracle APEX instance >= 23.2.

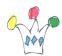

During import process, set the REST Proxy endpoint and accept installation of supporting objects

Launch Kafka app, jump in *setup* option, check the *default consumer name* (ie: patrick) and the *Consumer Group name* (default: *my\_json\_consumer\_group*).

The producer menu option proposes to add only one message or a batch of ten records based on the content of VILLES table. That can be changed in the package KAFKA\_PKG.

#### Sending Messages

| ≡         | Kafka             |                                      |   |                           | $\lambda$ kafka $\sim$ |
|-----------|-------------------|--------------------------------------|---|---------------------------|------------------------|
| ଜ         |                   |                                      |   |                           |                        |
| Ϋ́        | Topic<br>demo     | <ul> <li>Several Messages</li> </ul> |   |                           |                        |
| 9         |                   |                                      |   |                           |                        |
| ¢         | PA Paris 2243833  |                                      | ١ | Marseille<br>850726       | 2                      |
|           | Send Message      |                                      |   | Send Message              |                        |
| <u>88</u> | LY Lyon<br>484344 |                                      | 3 | <b>Toulouse</b><br>441802 | ٩                      |
|           | Send Message      |                                      |   | Send Message              |                        |
|           | NI Nice 343304    |                                      | 5 | <b>NANTES</b> 284970      | 6                      |
|           | Send Message      |                                      |   | Send Message              |                        |

Application offers following features:

- Listing existing topics
- Creating/deleting a consumer instance and subscribing to one topic
- Consuming records from an offset.

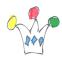

The records page relies on a data source and the other actions are implemented in a dedicated PLSQL package : KAFKA\_PKG. This package is embedded as a supporting object in the APEX application.

| ≡         | Kafka                         | $\lambda$ kafka $\sim$ |
|-----------|-------------------------------|------------------------|
| ഹ<br>⊻    | Subscribe                     |                        |
| <u>ار</u> |                               |                        |
| Φ         | Subscription                  | New Instance           |
|           | Consumer Name                 |                        |
| 88        | Subscribe to demo ~           |                        |
|           | Auto offset reset<br>earliest |                        |
|           |                               | Delete Instance        |
|           |                               |                        |
|           | Release 1.3.2                 | ^                      |

#### Notes about the consumer instance

When creating a new consumer instance in a consumer group, the max iddle session is set at the server side around 4 minutes. That means that we have to poll regularly, otherwise, we must re-create a new consumer instance. The sample application doesn't catch this situation, but there is a page which draws a chart on a regular basis and that prevents a too long idle time.

List of existing Topics

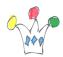

| ≡к                | Kafka           | $ m R$ kafka $ m \sim$ |
|-------------------|-----------------|------------------------|
| ଜ                 | Topics V3       |                        |
| ¥.                |                 |                        |
| C)<br>M           | -               |                        |
|                   | TE Temperature  | 0                      |
| 888<br>888<br>888 | TR Trafic       | 0                      |
|                   | CT connect-test | 0                      |
|                   | DE demo         | 0                      |

Clicking on a topic entry gives the lags between the last commit point and the last entry.

# Appendices

## Scripts for starting and stopping Apache KAFKA

It's strangely tricky to start Kafka at boot, for obscure reasons of permissions, even as root ...

I didnt' want to dig in these details, not important in my context.

So I just mention two scripts to launch manually the needed modules. Because I used Kafka with Zookeeper, the first one starts *zookeeper*, then a Kafka server in background.

(Another option is to use Kafka with KRaft)

The second script launches REST Proxy. We can choose to let it in foreground or as a daemon.

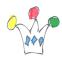

Copied from

https://stackoverflow.com/questions/34512287/how-to-automatically-start-kafka-upon-s ystem-startup-in-ubuntu

These following scripts are available on the Github repository.

- Start/Stop/Status Zookeeper and Kafka
- Start/stop/Status REST Proxy

Author

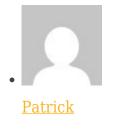

**GPM** Factory